*Solucionario Manual*

# *FCOI16:* **Creación de contenidos digitales y programación. Nivel intermedio**

**SOLUCIONES**

**Actividades Test de Repaso**

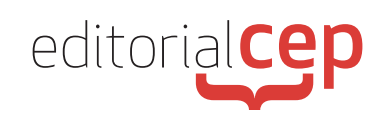

## *Soluciones Actividades Soluciones Actividades*

### **Módulo 1 Creación y edición de contenidos digitales complejos**

#### **Actividad 1**

Dado que no hay una solución única a esta actividad, la respuesta es libre. Teniendo ello presente, se podría optar por una solución como la siguiente:

- Diseñar cinco diapositivas con imágenes de paisajes antes y después de la contaminación.
- Utilizar una paleta de colores que represente la transición de la pureza a la contaminación.
- Aplicar animaciones de entrada para que las imágenes se desvanezcan suavemente y aparezcan gradualmente, lo que enfatizaría la transformación.
- Agregar un botón en la diapositiva final que lleve a una página web con consejos para reducir la contaminación.
- Utilizar un efecto de cambio de color para mostrar cómo los colores se vuelven más oscuros y sombríos en las diapositivas relacionadas con la contaminación.
- Seleccionar una imagen de alta calidad de un bosque virgen y otra de un bosque afectado por la contaminación.
- Exportar la presentación en formato PDF y verificar que todas las animaciones, interacciones y efectos especiales funcionan correctamente.

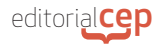

#### **Actividad 2**

Teniendo en cuenta que no hay una solución única a esta actividad, la respuesta es libre. No obstante, proponemos la siguiente solución, a modo de ejemplo:

- Utilizar Microsoft Word para crear el documento de texto y Microsoft PowerPoint para convertirlo en una presentación.
- El documento puede tratar sobre "Consejos para una Vida Saludable" y estar dirigido a personas interesadas en el bienestar y la salud.
- Crear un documento de tres páginas con encabezados y estilos de texto.
- Insertar imágenes de alimentos saludables y ejercicios relacionados.
- Exportar el documento como PDF y convertirlo en una presentación de PowerPoint.
- Agregar animaciones a las imágenes y al texto para hacer la presentación más dinámica.
- Insertar una tabla con fórmulas que calcule el índice de masa corporal (IMC) en una de las diapositivas. También agregar hipervínculos a recursos en línea relacionados con la salud.
- Aplicar saltos de sección para separar las partes del documento.
- Agregar numeración de página y encabezados/pies de página con información relevante.
- Verificar que la presentación se ve y funciona correctamente en PowerPoint y Google Slides, realizando ajustes según sea necesario.

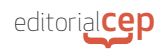

### **Módulo 2 Diseño, integración y reelaboración de contenidos digitales**

#### **Actividad 1**

Puesto que no hay una solución única a esta actividad, la respuesta es libre. Teniendo ello en cuenta, proponemos la siguiente solución, a modo de ejemplo:

- Utilizar la plataforma en línea Canva para crear la infografía.
- Diseñar una infografía que representaba la ecología del bosque con imágenes de árboles, animales y datos clave sobre el tema.
- Aplicar animaciones a elementos específicos, como el crecimiento de árboles y la aparición de animales, para hacer que la infografía cobre vida.
- Agregar botones interactivos que, al hacer clic en ellos, muestren información adicional sobre la fauna y flora del bosque.
- Probar la infografía interactiva en diferentes navegadores y dispositivos para verificar que funciona correctamente y ajustar los tiempos de las animaciones según los comentarios recibidos.

#### **Actividad 2**

Teniendo en cuenta que no hay una solución única a esta actividad, la respuesta es libre. No obstante, proponemos la siguiente solución, a modo de ejemplo:

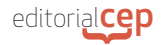

- Utilizar Microsoft PowerPoint para crear la presentación educativa.
- Diseñar una presentación de diez diapositivas con un diseño coherente y una paleta de colores relacionada con el arte.
- Agregar imágenes de obras de arte representativas, videos breves que muestren el proceso de creación de una pintura famosa y música clásica de fondo.
- Aplicar transiciones suaves entre las diapositivas y efectos de zoom en algunas imágenes para resaltar detalles.
- Incluir enlaces hipertextuales en las diapositivas que dirijan a sitios web de museos de arte para que los espectadores pudieran explorar más.
- Reproducir la presentación y ajustar los tiempos de las transiciones y los efectos para comprobar que la experiencia es fluida y educativa.

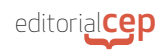

### **Módulo 3 Diseño y fabricación de objetos simples con tecnología digital**

### **Actividad 1**

Puesto que no hay una solución única a esta actividad, la respuesta es libre. Teniendo ello en cuenta, proponemos la siguiente solución, a modo de ejemplo:

- Utilizar Tinkercad para crear el diseño del portalápices debido a su interfaz amigable.
- Diseñar un portalápices con compartimentos circulares y detalles geométricos para un aspecto único.
- Exportar el diseño en formato STL y cargarlo en el software de control de mi impresora 3D.
- Comprobar que la impresora 3D tiene suficiente hilo, configurar la impresión y observar cómo se crea el portalápices capa por capa.
- Verificar que el portalápices esté bien construido y, en caso necesario, realizar ajustes en el diseño antes de imprimirlo nuevamente.

#### **Actividad 2**

Teniendo en cuenta que no hay una solución única a esta actividad, la respuesta es libre. No obstante, proponemos la siguiente solución, a modo de ejemplo:

- Utilizar Thingiverse como repositorio en línea de modelos 3D.
- Elegir un modelo de soporte para teléfono que resulte interesante.

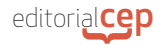

- Descargar el modelo en formato STL y utilizar Tinkercad para modificarlo, añadiendo un diseño personalizado en la parte frontal.
- Exportar el modelo modificado en formato STL y cargarlo en el software de control de la impresora 3D.
- Verificar que la impresora 3D tuviera suficiente material y configurar la impresión.
- Observar cómo se crea físicamente el soporte para teléfono.
- Después de la impresión, comprobar que el soporte para teléfono esté bien construido y que las modificaciones se han aplicado correctamente.

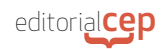

### **Módulo 4 Herramientas básicas de programación**

### **Actividad 1**

Para solucionar esta actividad, podemos utilizar Python de la siguiente manera:

num1 = float(input("Ingrese el primer número: "))

num2 = float(input("Ingrese el segundo número: "))

suma =  $num1 + num2$ 

print("La suma es:", suma)

### **Actividad 2**

Para solucionar esta actividad, podemos utilizar JavaScript de la siguiente manera:

var base = parseFloat(prompt("Ingrese la base del triángulo: "));

var altura = parseFloat(prompt("Ingrese la altura del triángulo: "));

var area  $=$  (base  $*$  altura) / 2;

console.log("El área del triángulo es: " + area);

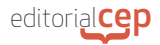

### **Actividad 2**

Para solucionar esta actividad, podemos utilizar C++de la siguiente manera:

 $#$ include  $\lt$ iostream $>$ 

using namespace std;

int main() {

int num;

cout << "Ingrese un número: ";

 $\sin \gt\gt$  num;

if (num % 2 = = 0) {

cout << "El número es par." << endl;

} else {

cout << "El número es impar." << endl;

}

return 0;

}

### *Soluciones Test de Repaso*

- **1.** c) .pdf
- **2.** d) Corrector ortográfico
- **3.** c) Audacity
- **4.** a) Filtros
- **5.** c) Shutterstock
- **6.** c) Un método para agregar movimiento a un objeto o personaje estableciendo posiciones clave en momentos específicos
- **7.** c) Un lugar para descargar imágenes de alta resolución y uso libre o bajo licencia
- **8.** b) La organización y disposición visual de elementos en un diseño
- **9.** c) La adición de elementos gráficos o visuales impactantes
- **10.** b) Un recurso predefinido que proporciona diseños y estructuras para crear diapositivas visuales
- **11.** d) Plástico
- **12.** b) Configurar los parámetros de impresión

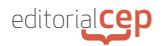

- **13.** a) Alta complejidad en los diseños
- **14.** c) Espátula
- **15.** d) Se utiliza comúnmente en fabricación digital CNC
- **16.** d) Todas las respuestas anteriores son correctas
- **17.** c) Un bloque de código reutilizable que realiza una tarea específica
- **18.** a) Depuración
- **19.** a) if-else
- **20.** d) Estructuras de control